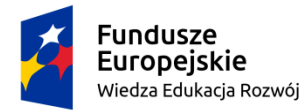

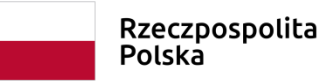

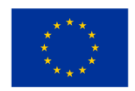

**Autorka: Biserka Čejović**

**Narzędzie cyfrowe nr 3 dla klasy 7**

**Temat:** *Latarnik* **Henryka Sienkiewicza. Kilka multimedialnych pomysłów na lekcję języka polskiego.**

# **Źródło aplikacji:**

## <http://bit.ly/2SV71Vx>

lub

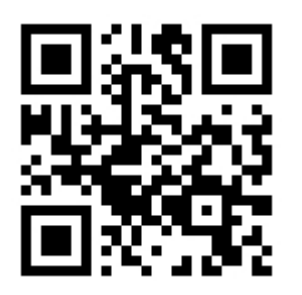

## **Cele:**

- rozwijanie umiejętności analizy elementów świata przedstawionego utworu literackiego na podstawie

*Latarnika*,

- rozwijanie umiejętności rozpoznawania w tekście symboliki,
- rozwijanie umiejętności wykorzystania w interpretacji utworu elementów wiedzy o historii,
- doskonalenie głośnego czytania,
- doskonalenie umiejętności korzystania z informacji zawartych w różnych źródłach,
- rozwijanie umiejętności wykorzystywania nowoczesnych technologii do tworzenia notatek.

## **Bibliografia:**

Henryk Sienkiewicz, *Latarnik*, dowolne wydanie <https://wolnelektury.pl/katalog/lektura/latarnik/> *Latarnik*, reż. Zygmunt Skonieczny, 1976 (fragment) Grafiki zaczerpnięto z serwisu<https://pixabay.com/pl/>

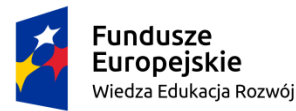

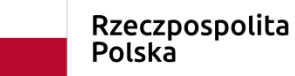

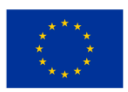

#### **Wykorzystanie narzędzia cyfrowego:**

Narzędzie cyfrowe udostępnione jest na stronie **genial.ly** [\(https://app.genial.ly/dashboard\)](https://app.genial.ly/dashboard), oferującej możliwość publikowania interaktywnych slajdów. Slajd można wyświetlić na tablicy multimedialnej czy ekranie, ale przede wszystkim przyda się uczniom z komórkami lub tabletami. Ze stroną można połączyć się poprzez kliknięcie w link lub użycie kodu QR. Kliknięcie w oznaczonym miejscu na slajdzie otwiera okna z różnorodnymi zadaniami związanymi tematycznie z *Latarnikiem*. Podana kolejność wykonywania zadań jest tylko propozycją, uczniowie mogą korzystać ze slajdu zgodnie ze swoimi potrzebami i w tempie dostosowanym do własnych możliwości. Wśród zadań znajdziemy interaktywne zabawy stworzone za pomocą strony [https://learningapps.org/.](https://learningapps.org/) Ich zaletą jest nie tylko możliwość usystematyzowania wiedzy na temat treści *Latarnika*, ale też dostosowanie poziomu ćwiczeń do możliwości każdego ucznia – zadania można wykonywać wielokrotnie, bez presji czasu, aż do osiągnięcia pożądanego rezultatu. Wśród propozycji znalazła się też możliwość stworzenia mapy myśli i skojarzeń – z wykorzystaniem strony [https://wordart.com/.](https://wordart.com/) I tutaj pojawia się okazja do indywidualizowania pracy – mapę tworzy się samodzielnie lub grupowo. Strona **genial.ly** umożliwia też prezentowanie krótkich zadań połączonych z tekstami, filmami, fotografiami. Również te zadania pozwalają na indywidualizację pracy, którą można wykonywać w szkole, w domu, w tempie i na poziomie dostosowanym do możliwości uczniów. Narzędzie przetestowano w klasie ósmej – podczas powtórki do egzaminu. Okazało się bardzo przydatne i przypomniało uczniom lekturę omawianą w klasie siódmej.

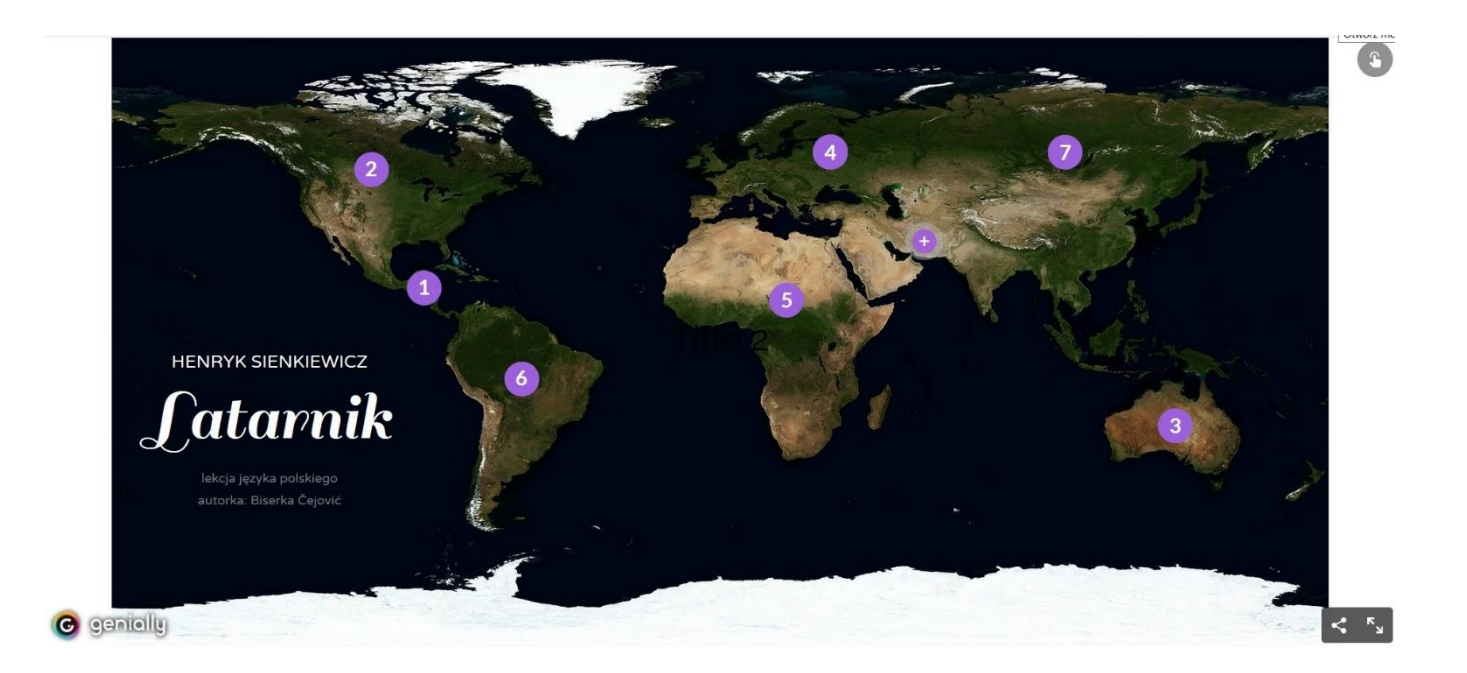

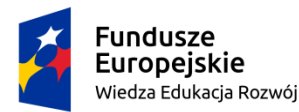

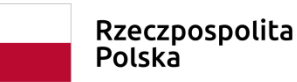

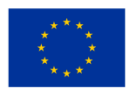

## **Instrukcja:**

Polecenie 1.

Pracę z tekstem zawsze warto zacząć od głośnej lektury. Z uwagi na tematykę utworu, czytanie *Latarnika*  wymaga skupienia, pewnego rodzaju dojrzałości interpretacyjnej, dlatego warto poprosić uczniów, by w domu samodzielnie przygotowali się do zaprezentowania tekstu. Nowelę można czytać w formie książkowej, wydrukować ze strony Wolnych Lektur, ale również wyświetlić na ekranie rzutnika czy tablicy multimedialnej. Link do tekstu znajduje się pod cyfrą nr 1, w okolicach Panamy, gdzie rozgrywa się akcja *Latarnika*.

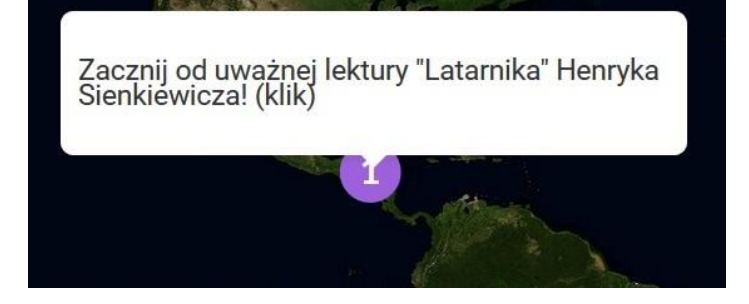

## Polecenie 2.

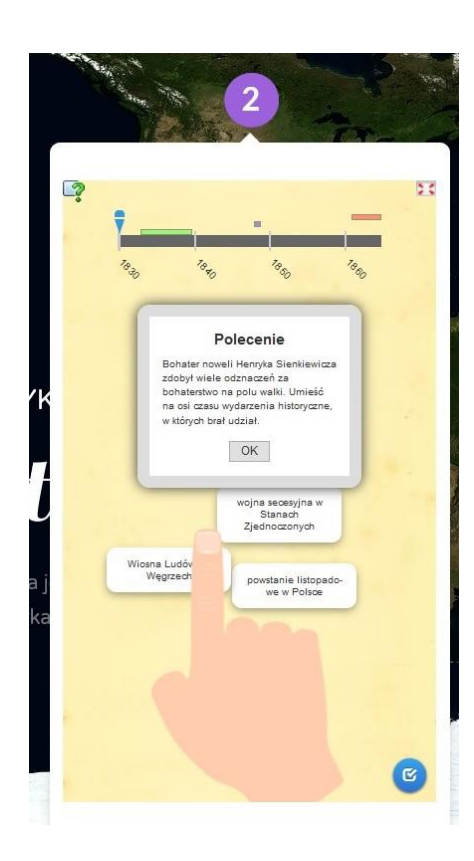

W tym zadaniu uczniowie umieszczają na osi czasu wydarzenia historyczne, w których brał udział latarnik Skawiński. Dzięki temu poznają szlak bojowy bohatera, rozumieją, ile czasu spędził w wojsku, uświadamiają sobie, w jak fascynujących czasach żył Skawiński. Zadanie może być pretekstem do pogłębienia wiedzy o wspomnianych wydarzeniach i wyszukania informacji o nich w rozmaitych źródłach.

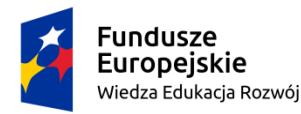

Rzeczpospolita Polska

Unia Europeiska Europejski Fundusz Społeczny

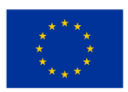

## Polecenie 3.

Przeczytaj fragment artykułu Henryka Sienkiewicza. Czy bohater "Listów z podróży do Ameryki" mógł być pierwowzorem Skawińskiego? Wskaż podobieństwa i różnice między hohaterami

Umarł tu niedawno stary człowiek nazwiskiem Sielawa. Był to człowiek bardzo nieszczęśliwy. Gdzie nie był, jakich kolei nie przechodził, trudno by wyliczyć. Tułał się między Indianami; rozbijał się na wszystkich brzegach pięciu części świata, to dorabiał się jakiegoś grosza, to tracił go... słowem: był to liść rzucany burzą. Ale miał dwa lata w życiu szczęśliwe. Został latarnikiem w Aspinval, w Nowej Grenadzie, niedaleko równika. Siedząc na samotnej skale, nie widując ludzi po parę miesięcy, czuł się stary dziwak<br>szczęśliwym. Zdawało mu się, że to już koniec jego wędrówek i że spokojnie dożyje wieczora życia i chwili, w której przyjdzie mu się wybrać w podróż ostatnią, wieczystą. Co dwa tvoodnie przywożono mu żywność i składano na brzegu Latarnik zabierał skrzynki, próżne zostawiał na brzegu i wracał do wieży. O szóstej wieczór zapalał latarnię, o szóstej rano ją gasił - zresztą łowił ryby, czasami wpatrywał się w żagle<br>pojawiające się na błękitnej dali, wpatrywał się w tę dal... marzył i śnił. Kagle jednak skończyło się jego szczęście - i wiecie kto był tego przyczyną? Oto<br>Zygmunt Kaczkowski. Pewnego razu znalazł między paczkami z żywnością paczkę z książkami. Stary na ich widok upadł na kolana i płakał. Kto mu je przysłał, jakim sposobem dowiedział się ten ktoś o jego adresie? Nigdy nie mógł odgadnąć. Porwał książki do swej wieży, otworzył pierwszą z brzega i począł czytać. Był to "Murdelion" Kaczkowskiego. Stary czytał, i czytał nie tylko oczyma, ale duszą i sercem. Ściemniło<br>się, zapalił lampę i czytał dalej... Nazajutrz odebrano mu miejsce i oddano go pod sąd: zapomniał zapalić latarni! - skutkiem czego jakiś okręt uszkodził się o skały Sielawa przybył potem do New Jorku i tam otruł się - podobno z biedy. Znaleziono przy nim "Murdeliona"

Źródło tekstu

## Polecenie 4.

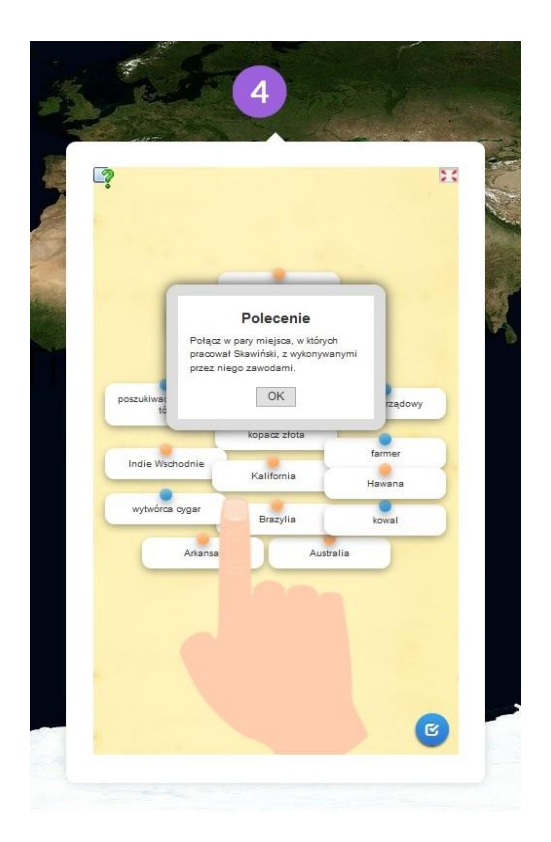

Praca z tekstem źródłowym może być ciekawym urozmaiceniem lekcji. Pytanie o podobieństwa i różnice miedzy bohaterami prowadzi do kolejnych: ile w Skawińskim z Sielawy? W jaki sposób Sienkiewicz przekształcił swój reporterski tekst w nowelę? Dlaczego wprowadził do opowiadania fragmenty *Pana Tadeusza*? W jaki sposób skonstruował zakończenie noweli?

Warto kliknąć w link "źródło tekstu" – otworzy nam się cały artykuł Sienkiewicza, pełen amerykańskich ciekawostek z 1877 roku.

Wykonanie kolejnego zadania unaoczni uczniom, jak wiele przeżył Skawiński, w ilu miejscach na świecie żył i pracował. Każdy uczeń może wykonywać zadanie we własnym tempie, wielokrotnie, z wykorzystaniem tekstu lektury. Warto zapamiętać przynajmniej kilka miejsc, w których mieszkał Skawiński, by wykorzystać tę wiedzę choćby przy konstruowaniu opowiadania czy rozprawki. Ćwiczenie jest dla uczniów niezłą zabawą i lekcją geografii.

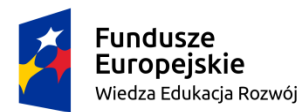

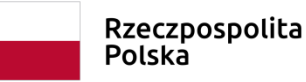

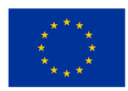

Polecenie 5.

Kolejne zadanie polega na ułożeniu mapy myśli i skojarzeń związanych z charakterem Skawińskiego. Po kliknięciu na zdjęcie otworzy się strona [https://wordart.com/create.](https://wordart.com/create)

Uczniowie, samodzielnie lub w grupach, tworzą bazę haseł, wpisując je kolejno do rubryki po lewej stronie. Następnie decydują o kształcie mapy myśli, użytej czcionce, układzie słów i ich kolorystyce. Po kliknięciu ikonki "Visualise" pojawi się gotowa mapa, którą można zapisać lub wydrukować.

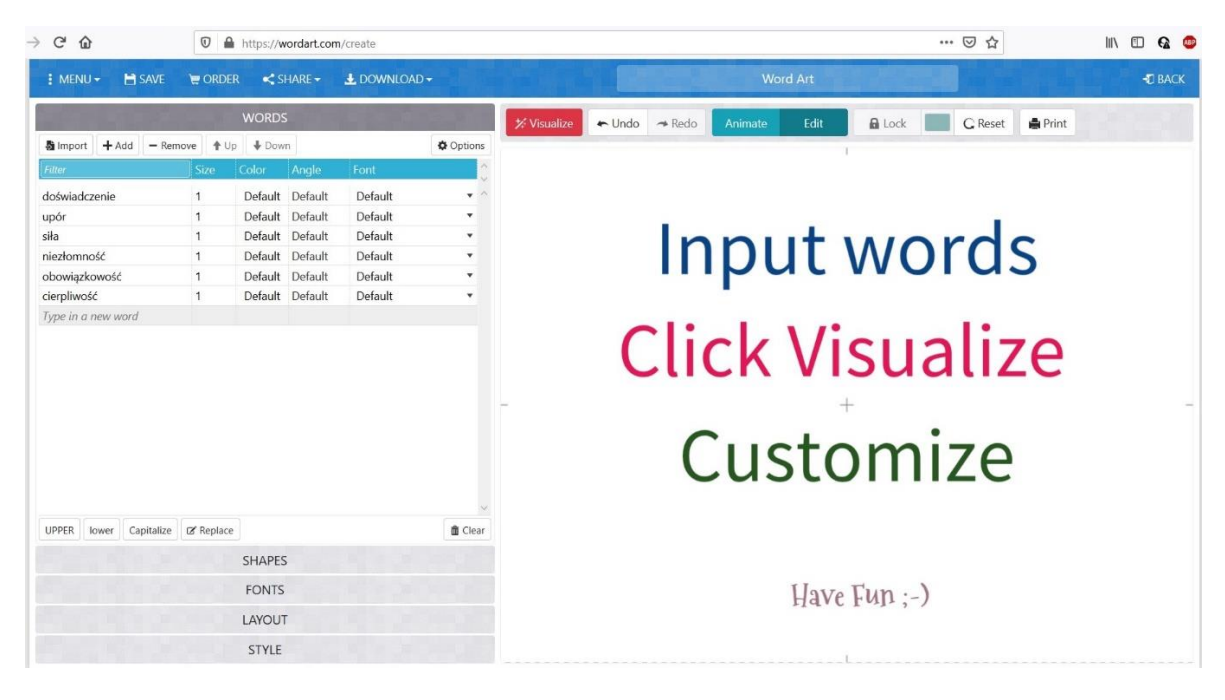

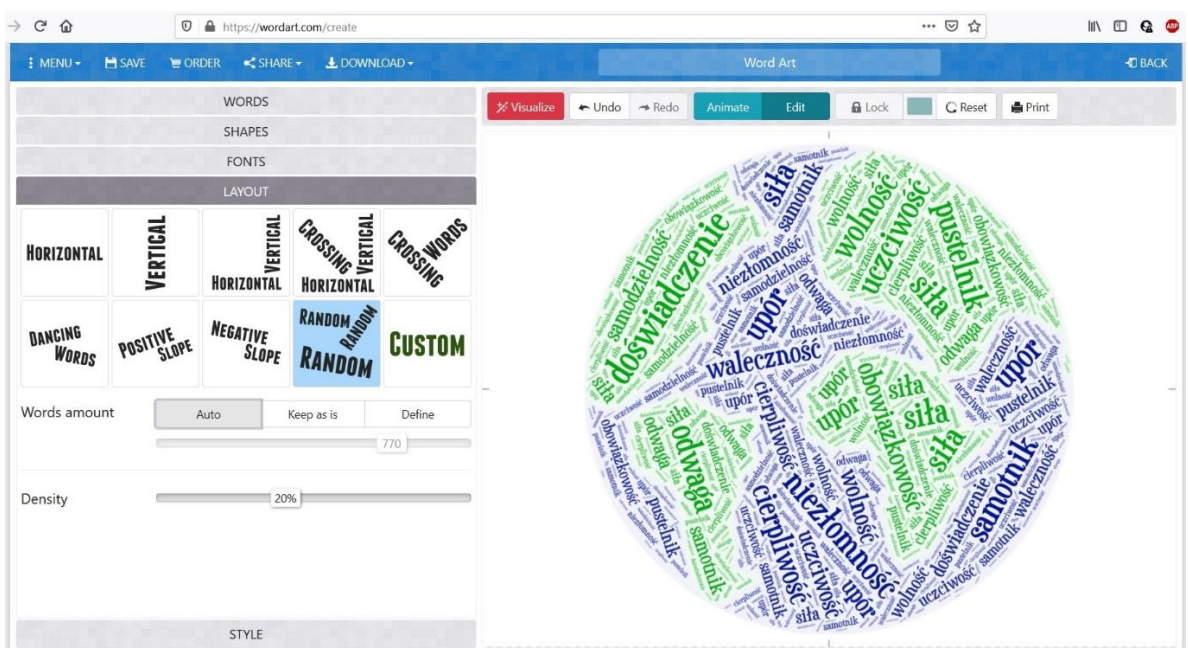

Projekt "Profesjonalny polonista. Praktyka i personalizacja" współfinansowany ze środków Unii Europejskiej w ramach Europejskiego Funduszu Społecznego

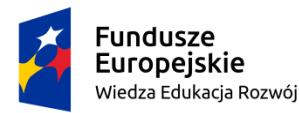

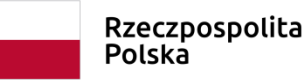

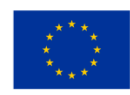

Polecenie 6.

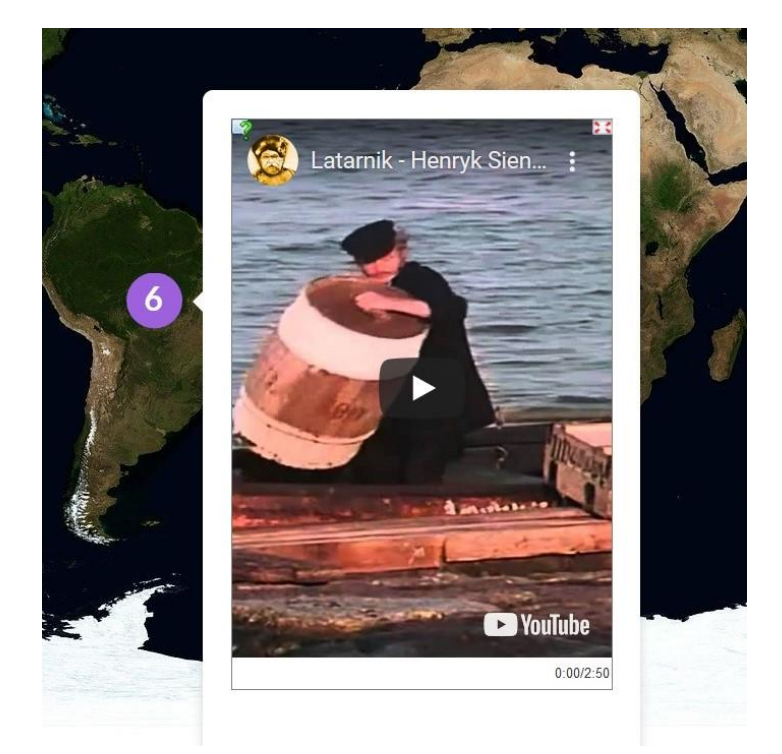

W *Latarniku* Sienkiewicz poświęca dużo miejsca opisowi emocji i uczuć bohatera. W kilkuminutowym fragmencie filmu również można odnaleźć sporo ładunku emocjonalnego, spotęgowanego grą aktorską czy muzyką. Uczeń, który zna tekst noweli, powinien rozpoznać scenę przedstawioną we filmie i odpowiednio ją zinterpretować.

Polecenie 7.

Ostatnie polecenie związane jest z interpretacją przedstawionych ilustracji i użyciem trafnej, rzeczowej argumentacji łączącej fotografię z tekstem i wymową utworu. Zadanie może być wykonane ustnie lub pisemnie.

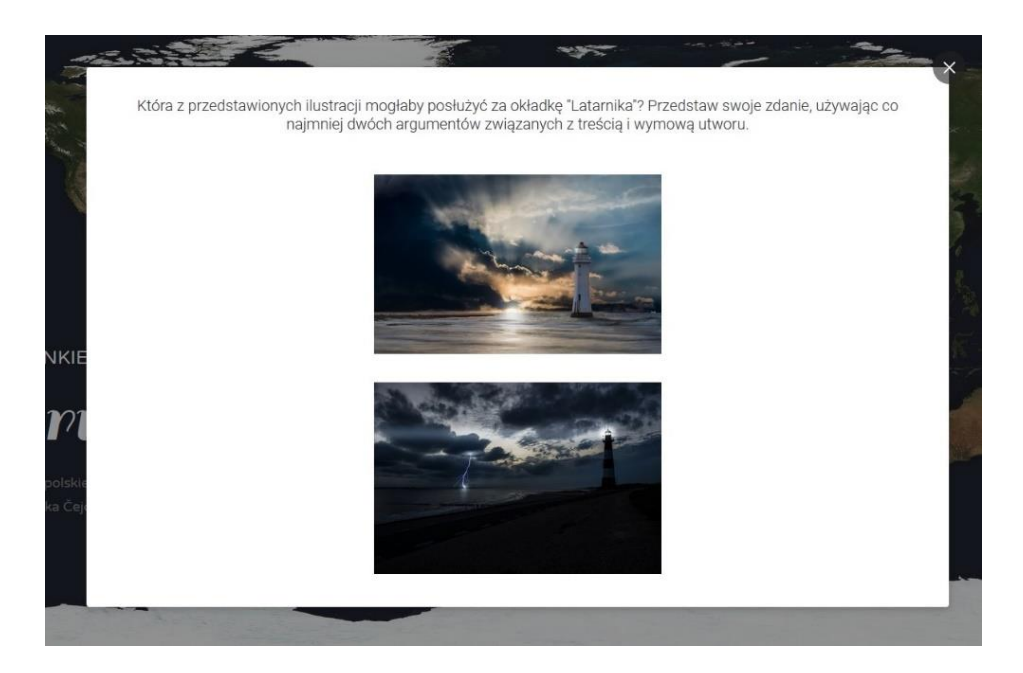

Projekt "Profesjonalny polonista. Praktyka i personalizacja" współfinansowany ze środków Unii Europejskiej w ramach Europejskiego Funduszu Społecznego

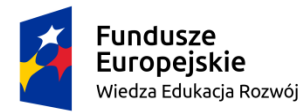

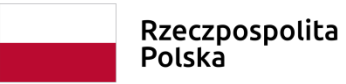

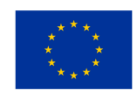

## **Kody QR do wydrukowania**

QR CODE Wygenerowano na www.qr-online.pl

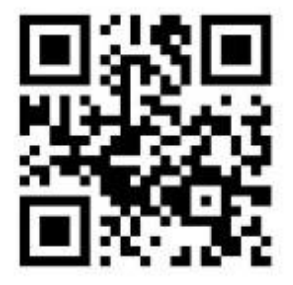

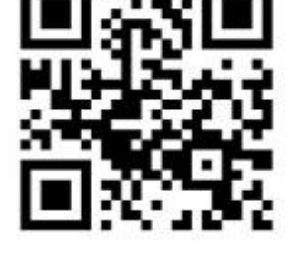

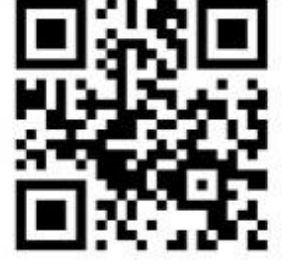

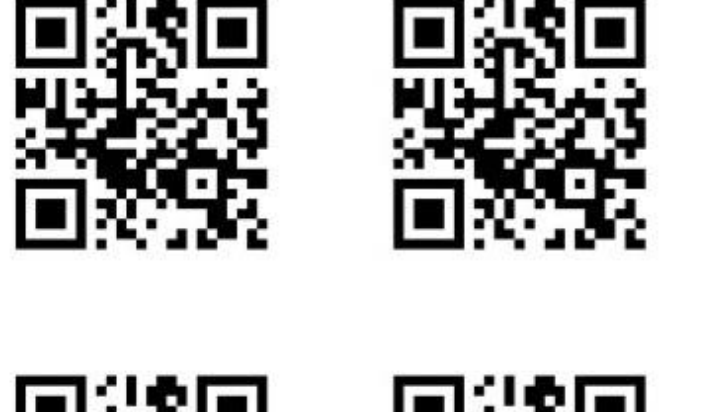

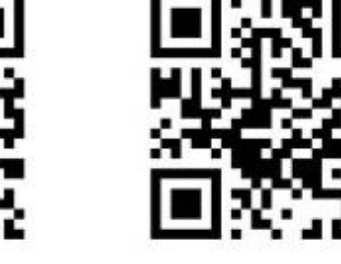

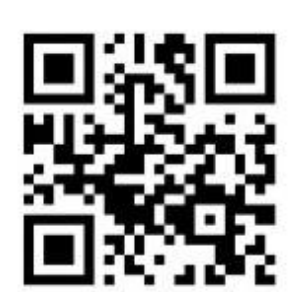

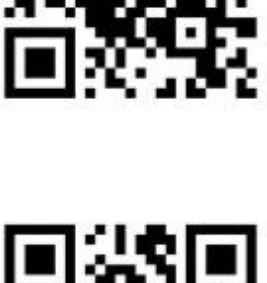

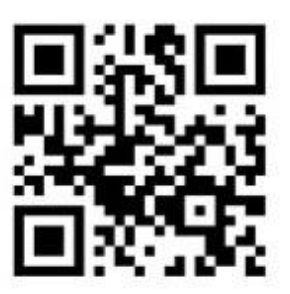

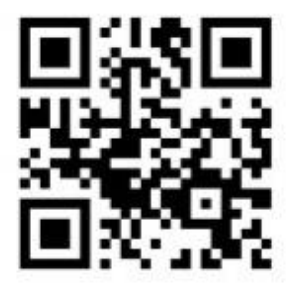